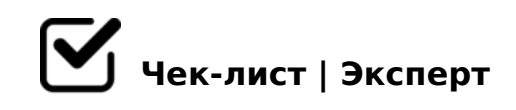

# **Чек-лист по обработке фото**

КАК КАЧЕСТВЕННО И КРАСИВО ОБРАБОТАТЬ СВОИ ФОТО? Эот чек-лист я создала для того, чтобы поделиться некоторыми секретами оброботки фотографий и своим опытом @nuta\_sunlite\_

## **ЧТО ВХОДИТ В ПРОЦЕСС ОБРОБОТКИ ФОТО**

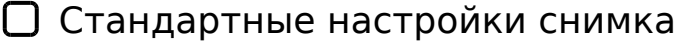

*Изменение основных элементов :яркость, контраст, насыщенность, резкость,температура, качества.* 

#### Детальное изменение

*Устранение дефектов:ретушь лица, удаление лишних элементов на фото.* 

#### Коррекция положения.

*Изменение масштаба, позиция деталей снимка, а также повороты, изменения "перспективы" (чаще всего, наклона).* 

## **БАЗОВЫЕ ПРИЛОЖЕНИЯ**

#### ∩ vsco

*Качественные фильтры, простой и доступный интерфейс стандартных настроек снимка, сделает ваше фото более сочным и придаст им новые оттенки.* 

#### □ SNAPSEED

*Подробный интерфейс стандартных настроек, наличие функций детального изменения, красивые неброские фильтры.* 

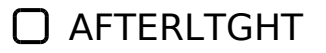

*Множество фильтров, лёгкий в использовании интерфейса стандартных настроек и отличные дополнения к фото, вроде пыли и бликов.* 

### FACETUNE и FACETUNE 2

*Это приложение позволяет изменить свою внешность как угодно: начиная от цвета глаз, заканчивая белизной зубов. Простое в использовании, даёт отличный результат. Единственный минус этих двух приложений : немало платных функций.* 

## **КАК РАЗНООБРАЗИТЬ ФОТО**

### ЭФФЕКТ ПЛЁНКИ

*Эффект плёнки очень актуален на данный момент, и по-моему, следующие приложения отлично подойдут для этого: KUNI Cam, HUJI, Lomograph.* 

### РИСУНОК НА ФОТО

*Рисунки на фото пользуются большой популярностью и для их создания можно воспользоваться редакторами : PicsArt и Adobe Sketch.* 

## СНЕГ, БЛЁСТКИ, НЕОН

*Снимки с добавлением этих элементов выглядят необычно и помогают как-то "разбавить" картину. Приложение Werble и PicsArt идеально подходят для того, чтобы фото приобрело новые оттенки.* 

## **ИЗМЕНЕНИЕ ФОНА**

### BLENDEO

*Это приложение качественно меняет небо на фото. Единственный минус, немалое количество функций изменения неба - платные.* 

### **N** PICSART

*Лучший вариант для преобразования фона на снимке - это редактор PicsArt. Делает всё бесплатно и довольно-таки качественно. Что-то вроде мини-фотошопа.* 

## **ТЕКСТ**

#### CANVA

 $(8:0@=&>5$  ?  $@8$ ;  $&>65=85$ , A  $&>45@60155$  2 A 515 < =  $&>65AB2$  H  $@8DB > 2$ , :0:  $@8C = 65AB$ ;0B8=A:8<8 1C:20<8. B;8G=> ?>4>94QB 4;O A>740=8O >1;>65: 8 D>=>2.

BAZART

'Q<-B> ?>E>65 = 0 Canva, ?>MB><C >A>1KE @>7JOA=5=89 745AL = 5 B @ ?@8;>65=85 8<55B >3@0=8G5==K9 4>ABC? C =5:>B>@K< DC=:F8O<.

CAMLY

G5=L <=>3> > @838=0;L=KE 8 :@0A82KE H@8DB>2. #2K, H@8DBK B0<  $:0B8 = A:8E 1C:2, 70B > MB > ?@8: >65 = 85 \Leftrightarrow S5B 2KABC?8BL 2 @ >:8 = Q$ ?

 $0.45NAL$ , <>9 G5:-;8AB 1C45B ?>;575=, 8 ?>A;5 53> 8A?>? $@P@B@B@B2$  $=$  >2K9 284 8 1C4CB 5IQ 1>;55 8 = B5@5A = K < 8 8 @07 = > > 1 @07 = K < 8. #40G

 $!>740=>$  A ?><>ILN >=;09= A5@28A0 '5:-;8 $^{\circ}$ AfBp|s://Ac?h Se@HBists.expert

[:0: MB> C1@](https://checklists.expert/page/help#white-label)0BL?